# Ficha didáctica para Nivel Secundario Formación General  $3.°$  año

### Matemática

Eje: Números y Álgebra.

Capacidades: • Resolución de problemas. • Interacción social y trabajo colaborativo.

Objetivos: • Resolver problemas que involucren el uso de los números racionales y las aproximaciones por redondeo y truncamiento. • Identificar distintos usos de

**¿Cómo trabajan las calculadoras con las expresiones decimales de números reales?** 

## **Antes de empezar**

Para resolver las actividades de esta ficha les sugerimos trabajar en grupos de 3 o 4 integrantes. Cada grupo debe disponer de una calculadora común, una calculadora científica y, por lo menos, una aplicación de calculadora disponible en el teléfono celular. Además, deben tener la carpeta para anotar las resoluciones de las consignas.

- **1.** Lisandro resolvió la división 617 : 60 con la calculadora del teléfono celular y en el visor le apareció lo siguiente:
	- **a.** ¿Cuál es el resultado de la división? ¿Por qué aparecen dos números?
	- **b.** Realicen la cuenta con la calculadora científica y observen qué resultado se obtiene. Anoten las similitudes y diferencias que encuentren con la calculadora común y con la del teléfono celular.

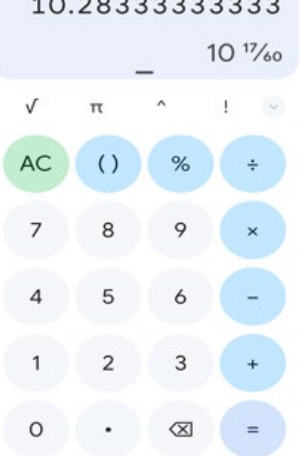

las calculadoras y aplicaciones de calculadora en los celulares.

Contenidos curriculares: Números reales: Identificación de números que no se pueden expresar como cocientes de enteros

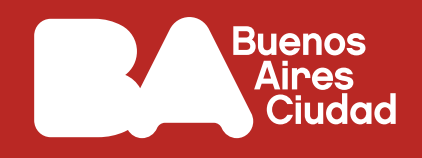

Pista: *A continuación, te mostramos imágenes de algunas calculadoras y de aplicaciones que puede traer tu teléfono celular o te podés descargar gratis. Si bien las aplicaciones pueden tener diferentes características y funciones, la mayoría de ellas tienen en común que, al rotar el teléfono celular, aparece una calculadora científica.* 

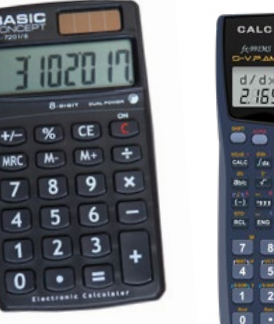

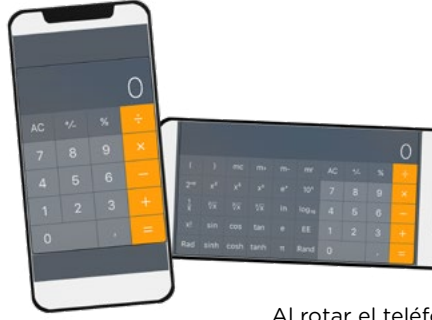

Calculadora

común. Calculadora científica.

Aplicación para teléfono celular. Calculadora común.

Al rotar el teléfono celular, aparece la calculadora científica.

- **2.** Lisandro resolvió la siguiente cuenta con calculadora científica: 485 : 99. El resultado que obtuvo fue: 4.89898989899. En cambio, Lucía hizo la misma cuenta con la calculadora del celular y obtuvo este resultado: 4.89898989898. ¿Por qué obtienen dos resultados diferentes?
	- Pista: *Las calculadoras tienen un visor que les permite mostrar números de hasta cierta cantidad de dígitos. Cuando los números tienen más dígitos que la cantidad que la calculadora admite, algunas de ellas redondean el número y otras lo truncan.*

**3.** Lucía dice que el número que obtuvo en la división de la consigna 2 es una expresión decimal periódica. Lisandro dice que no es periódica. ¿Quién tiene razón y por qué? Si hacen la cuenta con lápiz y papel (sin usar calculadora), ¿cómo se dan cuenta si el resultado de la división es una expresión decimal periódica o no?

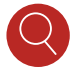

Pista: *Al hacer la cuenta con lápiz y papel, observen qué pasa con los restos que van obteniendo.* 

**4.** Violeta hizo la cuenta 25 : 19 con la calculadora común del teléfono celular y el resultado le dio: 1.315789473684. Alejo hizo la misma cuenta con la calculadora científica y el resultado le dio: 1.31789474. Lisandro la hizo con la calculadora científica del teléfono celular y obtuvo lo siguiente:

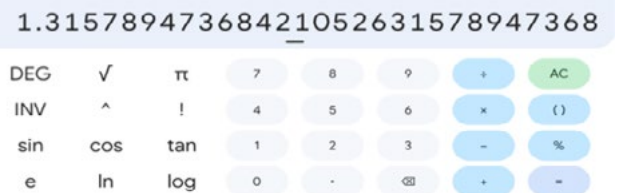

¿Cuál es el resultado exacto de la división? ¿Cómo se dan cuenta?

**5.** La profesora de matemática les pidió a los chicos y a las chicas que encontraran un número que elevado al cuadrado dé como resultado: 2.

Lisandro hizo esto con la calculadora del teléfono celular:

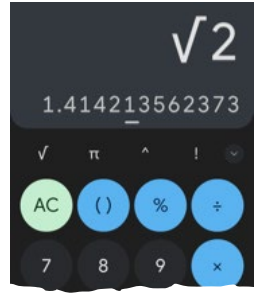

**a.** La profesora le pidió a sus compañeros/as que ingresen el número que aparece en el visor de la calculadora de Lisandro y comprueben si al elevarlo al cuadrado les da 2. Alejo lo hizo con la calculadora científica y le dio 2.

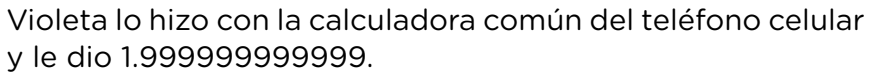

¿Por qué obtienen diferentes resultados?

**b.** Lucía rotó su calculadora y quiso obtener la expresión decimal de la raíz cuadrada de 2 para resolver el problema. Obtuvo lo siguiente:

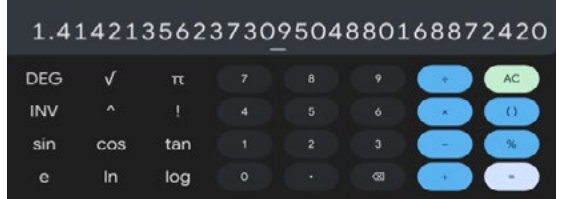

Prueben ingresando ese número en sus calculadoras y elévenlo al cuadrado para ver si efectivamente les da 2. Chequeen con la calculadora científica y con la del teléfono celular. Comparen los resultados con los de sus compañeros y si hay diferencias, expliquen por qué se producen.

#### **Antes de terminar**

Realicen un listado de similitudes y diferencias que encontraron en cada una de las calculadoras y aplicaciones utilizadas. Registren lo que aprendieron o revisaron sobre los números, las expresiones decimales y las aproximaciones. Anoten las dudas que tengan para consultarlas luego con el /la docente de matemática.

#### **Para profundizar**

Investiguen en libros de textos o en internet a qué conjunto numérico pertenece el número  $\sqrt{2}$  y traten de explicar por qué no es posible encontrar una expresión decimal que elevada al cuadrado de exactamente 2.

Escriban otros números que tengan las mismas características que  $\sqrt{2}$ .